## **Performance**

The best way to monitor the performance of your IIS installation is to use the Performance monitor and logs to record the long term statistics for the IIS server in question.

To use Performance in this way, you should leave it running for a number of hours or, better still, days to allow the information to collect over a reasonable time during typical usage.

Armed with this information, you should be able to identify any potential bottlenecks and from there make a reasoned decision about which part of the system needs to be upgraded or which parameters need to be modified to alleviate the problem.

If it's a hardware issue, it's usually a case that only the primary bottleneck gets displayed. That is, identifying a RAM bottleneck and resolving that issue might solve the problem, but it might also lead to you identifying a further disk issue and from there a CPU limitation.

With software or configuration issues, it's important to address a specific parameter one at one time so you can examine the effects of the modification. Change more than one, and it becomes impossible to identify which parameters has had the greatest effect.

## **Performance Counters**

You probably already use Performance for monitoring other areas of your system, and you will already know that Performance works through a series of counters organized by the object on which they report.

## **Monitoring IIS A020501**

**2**

For example, the Available Bytes counter within the Memory object reports the number of free bytes after system and user memory have been taken into consideration.

The counters you should monitor when checking the performance of IIS are listed in the following table.

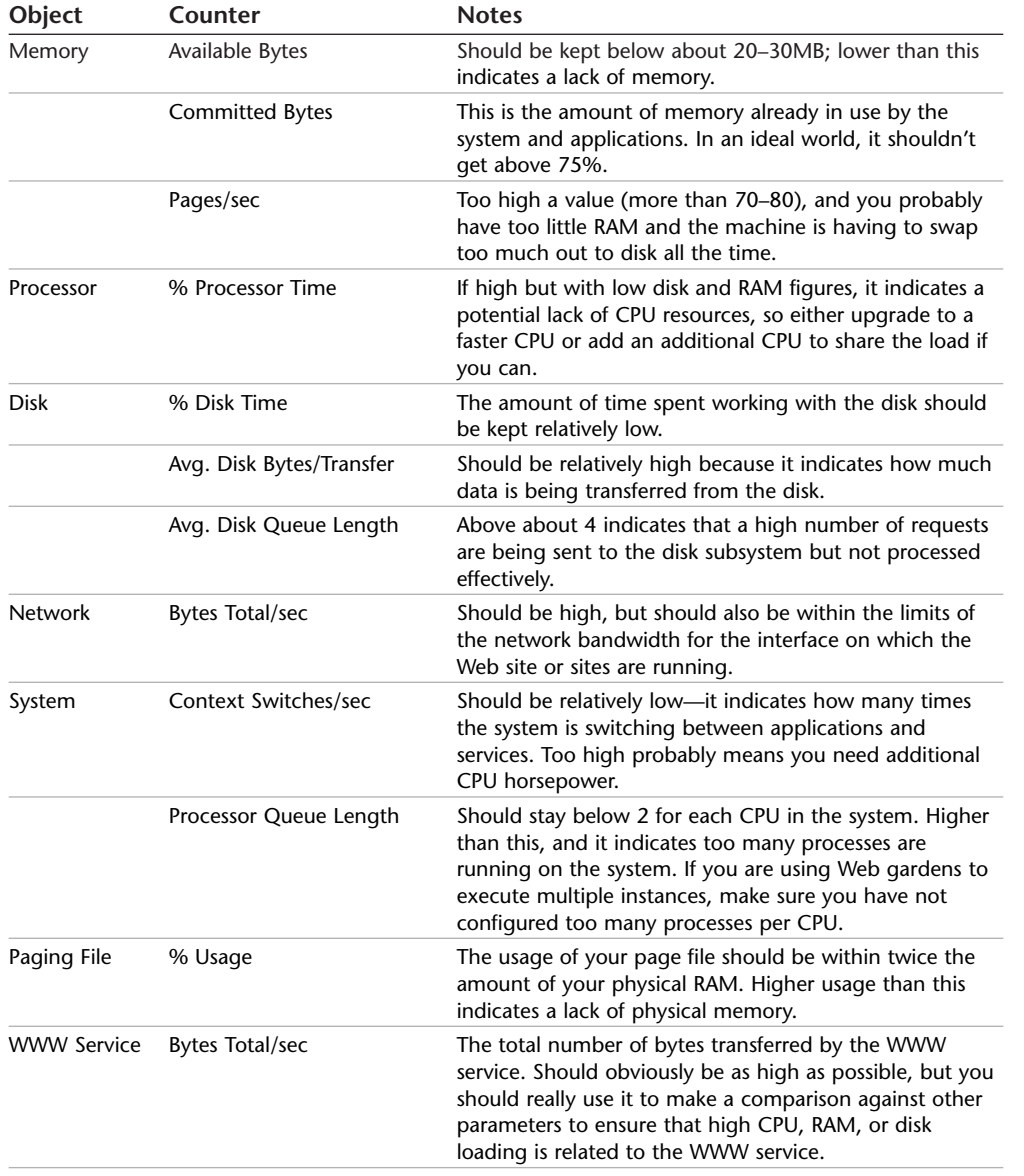

**3**

Performance Counters

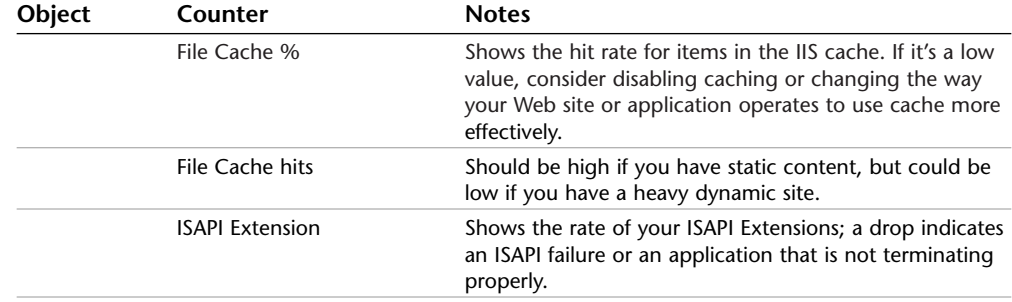